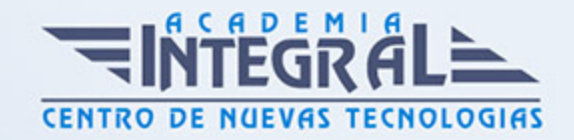

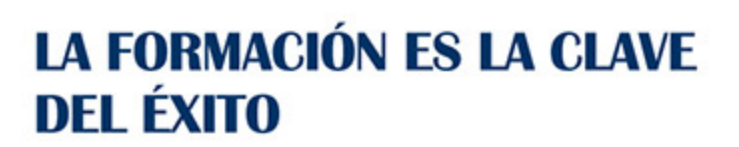

...............

# Guía del Curso Writer OpenOffice

Modalidad de realización del curso: Online Titulación: Diploma acreditativo con las horas del curso

#### **OBJETIVOS**

Formación sobre el eficiente software que contiene todos los recursos para elaborar documentos de toda índole, desde el informe más sofisticado hasta la carta más simple. Aprenderá con este curso a elaborar documentos con toda una serie de herramientas que permiten combinar textos y gráficos de una forma cómoda e intuitiva.

#### CONTENIDOS

### UNIDAD DIDÁCTICA 1. CONCEPTOS GENERALES Y CARACTERÍSTICAS FUNDAMENTALES DEL PROGRAMA

- 1. Entrada y salida del programa
- 2. Descripción de la pantalla del tratamiento de textos
- 3. Ventana de documento
- 4. Barra de estado
- 5. Ayuda de la aplicación
- 6. Barra de herramientas Estándar

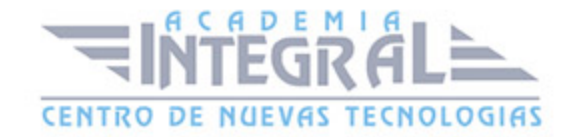

### UNIDAD DIDÁCTICA 2. INTRODUCCIÓN, DESPLAZAMIENTO DEL CURSOR, SELECCIÓN Y OPERACIONES CON EL TEXTO

- 1. Generalidades
- 2. Modo Insertar texto
- 3. Modo de sobrescribir
- 4. Borrado de un carácter
- 5. Desplazamiento del cursor
- 6. Diferentes modos de seleccionar texto
- 7. Opciones de copiar y pegar
- 8. Uso y particularidades del portapapeles
- 9. Inserción de caracteres especiales
- 10. Inserción de fecha y hora
- 11. Deshacer y rehacer los últimos cambios

### UNIDAD DIDÁCTICA 3. ARCHIVOS DE WRITER UBICACIÓN, TIPO Y OPERACIONES CON ELLOS

- 1. Creacion de un nuevo documento
- 2. Apertura de un documento ya existente
- 3. Guardado de los cambios realizados en un documento
- 4. Duplicación de un documento con guardar como
- 5. Cierre de un documento
- 6. Compatibilidad de los documentos de distintas versiones u aplicaciones
- 7. Menú de ventana Manejo de varios documentos

#### UNIDAD DIDÁCTICA 4. UTILIZACIÓN DE LAS DIFERENTES POSIBILIDADES PARA MEJORAR EL ASPECTO DEL TEXTO

- 1. Fuente
- 2. Párrafo
- 3. Bordes y sombreados

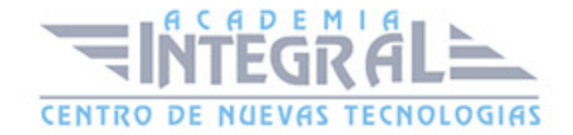

- 4. Numeración y viñetas
- 5. Tabulaciones

UNIDAD DIDÁCTICA 5. CONFIGURACIÓN DE PÁGINA EN FUNCIÓN DEL TIPO DE DOCUMENTO UTILIZANDO LAS OPCIONES DE VISUALIZACIÓN

- 1. Configuracion de página
- 2. Visualización del documento
- 3. Encabezados y pies de página
- 4. Numeración de páginas
- 5. Bordes de página
- 6. Inserción de saltos de página y sección
- 7. Inserción de columnas periodísticas
- 8. Inserción de Notas al pie y al final

#### UNIDAD DIDÁCTICA 6. CREACIÓN DE TABLAS COMO MEDIO PARA MOSTRAR EL CONTENIDO

- 1. Creación de tablas en un documento
- 2. Edición dentro de una tabla
- 3. Movimiento dentro de una tabla
- 4. Selección de celdas, filas, columnas, tabla
- 5. Modificando el tamaño de filas y columnas
- 6. Modificando los márgenes de las celdas
- 7. Aplicando formato a una tabla
- 8. Cambiando la estructura de una tabla
- 9. Otras opciones interesantes de tablas

### UNIDAD DIDÁCTICA 7. CORRECCIÓN DE TEXTOS CON LAS HERRAMIENTAS DE ORTOGRAFÍA Y GRAMÁTICA

1. Seleccion de idioma

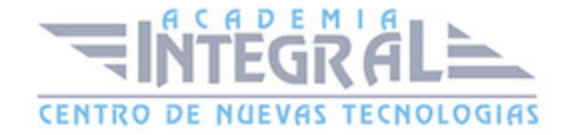

- 2. Corrección mientras se escribe
- 3. Corrección una vez se ha escrito, con menú contextual
- 4. Corrección gramatical
- 5. Opciones de Ortografía y gramática
- 6. Uso del diccionario personalizado
- 7. Autocorrección
- 8. Sinónimos
- 9. Traductor

#### UNIDAD DIDÁCTICA 8. IMPRESIÓN DE DOCUMENTOS

- 1. Impresión
- 2. Configuración de la impresora

### UNIDAD DIDÁCTICA 9. CREACIÓN DE SOBRES Y ETIQUETAS INDIVIDUALES Y SOBRES, ETIQUETAS Y DOCUMENTOS MODELO PARA CREACIÓN Y ENVÍO MASIVO

- 1. Creación de documento modelo para envío masivo
- 2. Selección de destinatarios mediante creación o utilización de archivos de datos
- 3. Creación de sobres y etiquetas, opciones de configuración
- 4. Combinación de correspondencia

#### UNIDAD DIDÁCTICA 10. INSERCIÓN DE IMÁGENES Y AUTOFORMAS EN EL TEXTO PARA MEJORAR EL ASPECTO DEL MISMO

- 1. Desde un archivo
- 2. Empleando imágenes prediseñadas
- 3. Utilizando el portapapeles
- 4. Ajuste de imágenes con texto
- 5. Mejoras de imágenes
- 6. Autoformas
- 7. Cuadros de texto, inserción y modificación

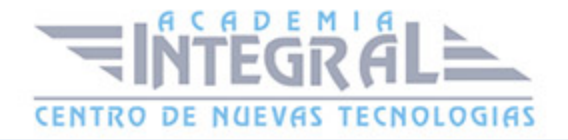

8. Inserción de WordArt

UNIDAD DIDÁCTICA 11. CREACIÓN DE ESTILOS QUE AUTOMATIZAN TAREAS DE FORMATO EN PÁRRAFOS Y PARA LA CREACIÓN DE ÍNDICES Y PLANTILLAS

- 1. Estilos estándar
- 2. Asignación, creación, modificación y borrado de estilos

UNIDAD DIDÁCTICA 12. UTILIZACIÓN DE PLANTILLAS Y CREACIÓN DE PLANTILLAS PROPIAS BASÁNDOSE EN ESTAS O DE NUEVA CREACIÓN

- 1. Utilización de plantillas y asistentes del menú archivo nuevo
- 2. Creación, guardado y modificación de plantillas de documentos

#### UNIDAD DIDÁCTICA 13. TRABAJO CON DOCUMENTOS LARGOS

- 1. Creacion de tablas de contenidos e indices
- 2. Referencias cruzadas
- 3. Títulos numerados
- 4. Documentos maestros y subdocumentos

UNIDAD DIDÁCTICA 14. FUSIÓN DE DOCUMENTOS PROCEDENTES DE OTRAS APLICACIONES O UTILIZANDO LA INSERCIÓN DE OBJETOS DEL MENÚ INSERTAR

1. Fusion de documentos procedentes de otras aplicaciones

UNIDAD DIDÁCTICA 15. UTILIZACIÓN DE LAS HERRAMIENTAS DE REVISIÓN DE DOCUMENTOS Y TRABAJO CON DOCUMENTOS **COMPARTIDOS** 

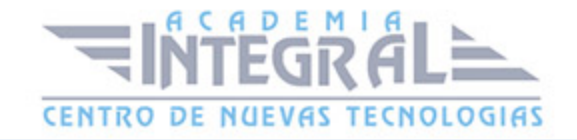

- 1. Insercion de comentarios Control de cambios en un documento
- 2. Control de cambios en un documento
- 3. Comparación de documentos
- 4. Protección de todo o parte de un documento

## UNIDAD DIDÁCTICA 16. AUTOMATIZACIÓN DE TAREAS REPETITIVAS MEDIANTE GRABACIÓN DE MACROS

- 1. Grabadora de macros
- 2. Utilización de macros

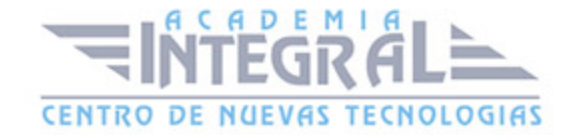

C/ San Lorenzo 2 - 2 29001 Málaga

T1f952 215 476 Fax951 987 941

#### www.academiaintegral.com.es

E - main fo@academiaintegral.com.es